# **FUJIFILM**

# **DIGITAL CAMERA**  $c-$ SIO

# **New Features Guide**

Version 2.10

Features added or changed as a result of firmware updates may no longer match the descriptions in the documentation supplied with this product. Visit our website for information on the updates available for different products:

*https://fujifilm-x.com/support/download/firmware/cameras/*

## **Contents**

X-S10 firmware version 2.10 adds or updates the features listed below. For the latest manuals, visit the following website.

 *http://fujifilm-dsc.com/en/manual/*

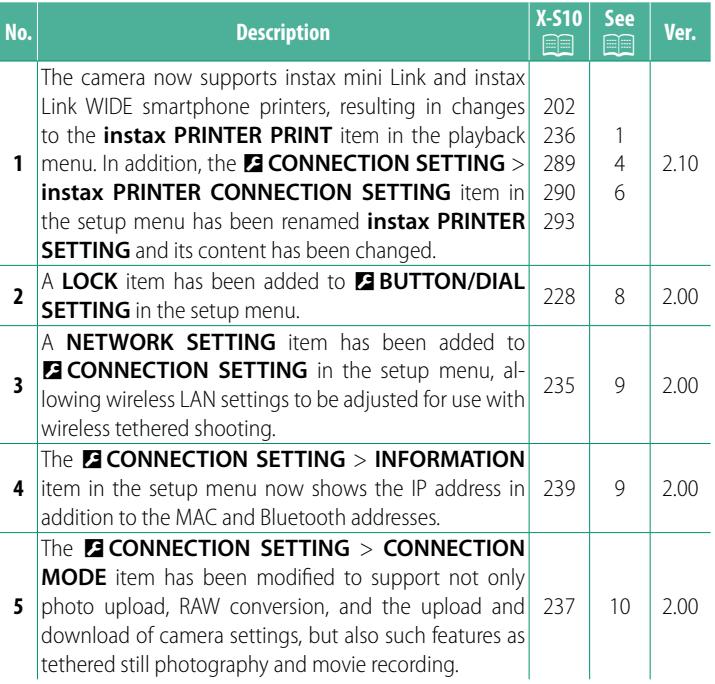

## **Changes and Additions**

Changes and additions are as follows.

#### <span id="page-2-0"></span> **X-S10 Owner's Manual: <b>202, 290** Ver. 2.10  **instax PRINTER PRINT Printing Pictures**

Pictures can be printed using optional printers in the instax Link and instax SHARE series. The printer must first paired with the camera using D**CONNECTION SETTING** > **instax PRINTER SETTING**.

### **instax Link Series Printers**

- **1** Turn the printer on.
- **2** Select **instax PRINTER PRINT** in the playback menu, then highlight **instax Bluetooth CONNECTION** and press **MENU/OK**.
- **3** The camera will connect to the printer.

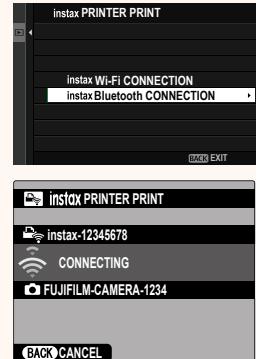

**4** Use the focus stick (focus lever) to display the picture you want to print, then press **MENU/OK**.

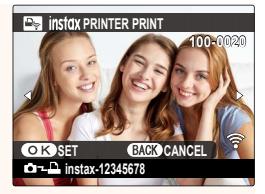

- N• Pictures taken with other cameras cannot be printed.
	- Pictures are cropped and printed at a size selected automatically by the printer, and consequently not all the picture appears in the printed copy.
	- When using instax WIDE film, you can choose the crop before printing pictures shot with an option other than  $\Box$  **3 : 2**, *M* 3:2, or **Q** 3:2 selected for **M** IMAGE QUALITY SETTING > **IMAGE SIZE**.
	- The displays may vary depending on the printer connected.

#### **5** The picture will be sent to the printer and printing will start.

 $\Omega$  The camera cannot connect to a smartphone while connected to a printer.

#### **instax Image Quality Mode**

In addition to the existing "instax-Natural Mode", the **instax IMAGE QUALITY MODE** item in the *instax PRINTER SETTING* menu offers an "instax-Rich Mode" featuring vibrant colors for use with instax Link WIDE **printers** 

 $\bigotimes$  These options are also available when the camera is connected to the printer.

#### **instax SHARE Series Printers**

- **1** Turn the printer on.
- **2** Select **instax PRINTER PRINT** in the playback menu, then highlight **instax Wi-Fi CONNECTION** and press **MENU/OK**.
- **3** The camera will connect to the printer.

**4** Use the focus stick (focus lever) to display the picture you want to print, then press **MENU/OK**.

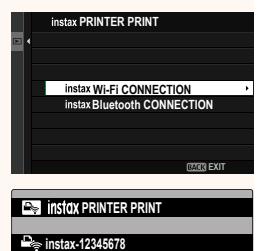

**FUJIFILM-CAMERA-1234 CONNECTING**

**CANCEL** 

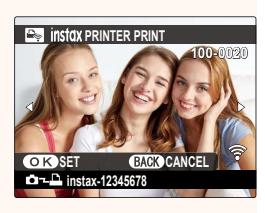

- N• Pictures taken with other cameras cannot be printed.
	- Pictures are cropped and printed at a size selected automatically by the printer, and consequently not all the picture appears in the printed copy.
	- When using instax SQUARE film, you can choose the crop before printing pictures shot with an option other than  $\Box$  1 : 1, **P1** : 1, or **Q** 1 : 1 selected for **Q IMAGE QUALITY SETTING** > **IMAGE SIZE**.
	- The displays may vary depending on the printer connected.

**5** The picture will be sent to the printer and printing will start.

#### <span id="page-5-0"></span> **X-S10 Owner's Manual: <b><b>P** 236, 289 Ver. 2.10 **instax PRINTER SETTING Establishing a Connection**

Adjust settings for connection to optional Fujifilm printers in the instax Link and instax SHARE series.

#### **instax Link Series Printers**

- **1** Select D**CONNECT SETTING** > **instax PRINTER SETTING** > **instax PRINTER CONNECTION SETTING**, then highlight **instax Bluetooth CONNECTION** and press **MENU/OK**.
	- $\blacksquare$  Before connecting to an instax mini Link printer, confirm that printer firmware is version "0104" or later. You can view the firmware version and update the printer firmware from the instax mini Link app. For more information, see "Q. I want to update to the latest firmware." at the link below.

https://instax.com/mini\_link/en/support/faq/

- **2** Highlight **PAIRING REGISTRATION**, press **MENU/OK**, and then turn on the printer to initiate pairing.
	- N• To delete pairing data for printers with which the camera is currently paired, select **DELETE PAIRING REG.**.
		- To view data for printers with which the camera is currently paired, select **PAIRING INFORMATION**.

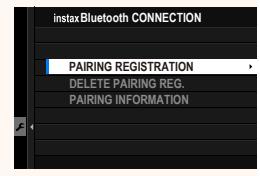

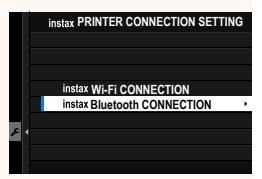

**3** To complete the pairing process, press **MENU/OK** in the pairing display.

**instax SHARE Series Printers**

Select D**CONNECTION SETTING** > **instax PRINTER SETTING** > **instax PRINTER CONNECTION SETTING**, then highlight **instax Wi-Fi CONNECTION**, press **MENU/OK**, and enter the printer SSID and password.

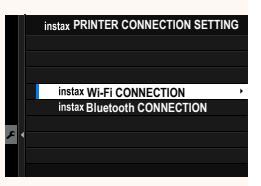

#### **The Printer Name (SSID) and Password**

The printer name (SSID) can be found on the bottom of the printer; the default password is "1111". If you have already chosen a different password to print from a smartphone, enter that password instead.

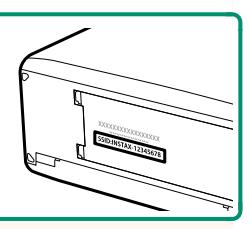

#### <span id="page-7-0"></span> **X-S10 Owner's Manual: <b>293** Ver. 2.10 **Accessories from Fujifilm**

#### **Shoe-mounted flash units**

**EF-X500**: In addition to manual and TTL flash control, this clip-on flash unit has a Guide Number of 50/164 (ISO 100, m/ft.) and supports FP (high-speed sync), allowing it to be used at shutter speeds that exceed the flash sync speed. Featuring support for the optional EF-BP1 battery pack and Fujifilm optical wireless flash lcontrol, it can be used as a commander or remote flash unit for remote wireless flash photography.

**EF-BP1**: A battery pack for EF-X500 flash units. Takes up to 8 AA batteries.

**EF-60**: In addition to manual and TTL flash control, this clip-on flash unit has a Guide Number of 60/197 (ISO 100, m/ft.) and supports FP (high-speed sync), allowing it to be used at shutter speeds that exceed the flash sync speed. It can also be used as remote flash under the control of an optional EF-W1 wireless commander.

**EF-42**: This clip-on flash unit has a Guide Number of 42/137 (ISO 100, m/ft.) and supports manual and TTL flash control.

**EF-X20**: This clip-on flash unit has a Guide Number of 20/65 (ISO 100, m/ft.) and supports manual and TTL flash control.

**EF-20**: This clip-on flash unit has a Guide Number of 20/65 (ISO 100, m/ft.) and supports TTL flash control (manual flash control is not supported).

**EF-W1**: With support for the NAS<sup>\*</sup> wireless communication standard developed by Nissin Japan, this wireless flash commander can be used with optional EF-60 clip-on flash units and other NAS-compliant units.

\* NAS is a registered trademark of Nissin Japan Ltd.

**Grip belts**

**GB-001**: Improves grip. Combine with a hand grip for more secure handling.

#### **Smartphone printers**

**instax SHARE series printers**: Connect via wireless LAN to print pictures on instax film. **instax Link series printers**: When connected to a paired device via Bluetooth, this printer can be used to quickly and easily print pictures on instax film.

#### <span id="page-9-0"></span> **X-S10 Owner's Manual: <b><b>P** 228 Ver. 2.00  **LOCK**

#### Lock selected controls to prevent unintended operation.

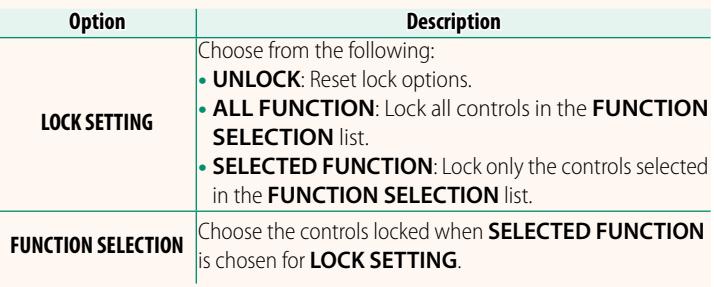

NThe controls selected using **SELECTED FUNCTION** can be locked at any time during shooting by pressing and holding **MENU/OK**. To unlock the controls, press and hold the button again.

## <span id="page-10-0"></span> **X-S10 Owner's Manual: <b><b>P** 235 Ver. 2.00

# **NETWORK SETTING**

### Adjust settings for connection to wireless networks.

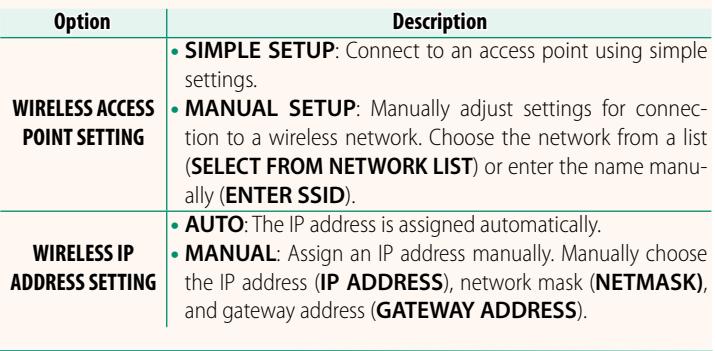

#### <span id="page-10-1"></span> **X-S10 Owner's Manual: <b><u>Paul</u>** 239 Ver. 2.00 **INFORMATION**

View the camera's MAC, Bluetooth, and wireless network IP address.

### <span id="page-11-0"></span> **X-S10 Owner's Manual: <b><u>Paul</u>** 237 Ver. 2.00 **CONNECTION MODE**

### Adjust settings for connection to external devices.

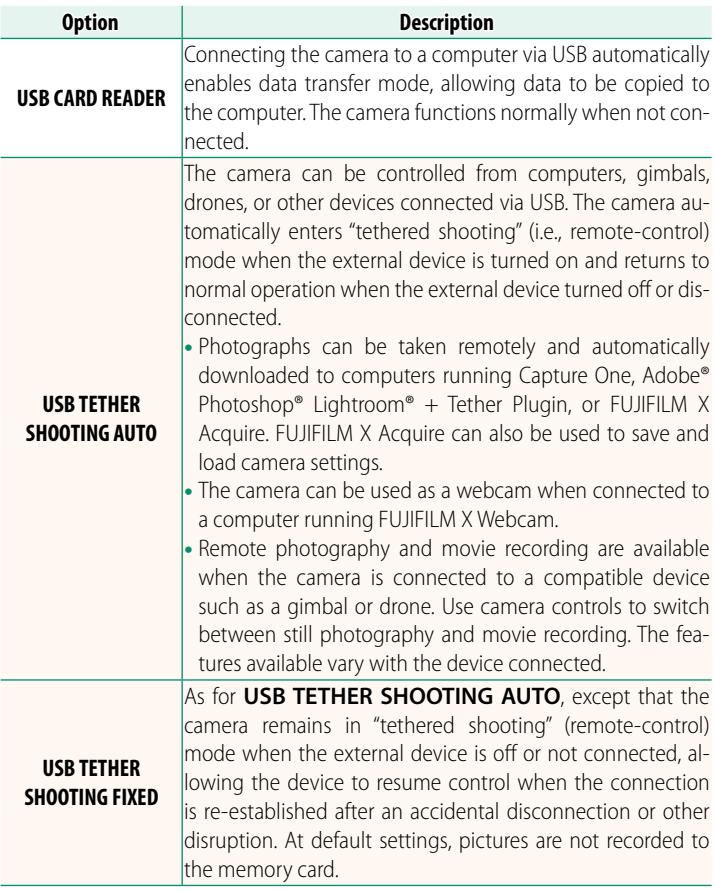

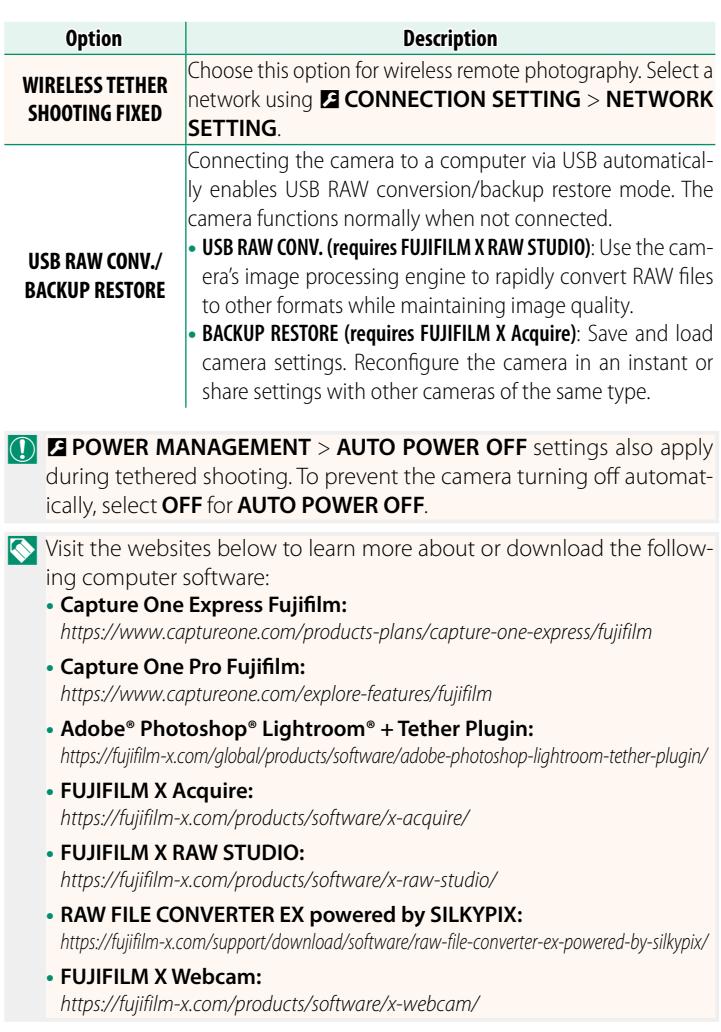

# **FUJIFILM**

### **FUJIFILM Corporation**

7-3, AKASAKA 9-CHOME, MINATO-KU, TOKYO 107-0052, JAPAN

https://fujifilm-x.com

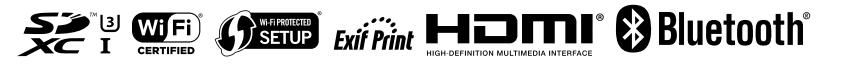